**ARTÍCULO ORIGINAL**

# **MicrobiologíaSoft, entrenador de Microbiología y Parasitología médica**

## **Microbiology Soft, trainer for Microbiology and medical parasitology**

#### **M.Sc. Yosvanis Cruz Carballosa,<sup>I</sup> Lic. Xiomara Codorniú Pérez,II Dra. Liset Torres RojasIII**

I Filial de Ciencias Médicas "Lidia Doce Sánchez", Mayarí, Holguín, Cuba. E-mail: [inffcmmayari@infomed.sld.cu](mailto:inffcmmayari@infomed.sld.cu)

II Filial de Ciencias Médicas "Lidia Doce Sánchez", Mayarí, Holguín, Cuba. E-mail: [xiomaracphlg@infomed.sld.cu](mailto:xiomaracphlg@infomed.sld.cu)

III Filial de Ciencias Médicas "Lidia Doce Sánchez", Mayarí, Holguín, Cuba. E-mail: [lisettorreshlg@infomed.sld.cu](mailto:lisettorreshlg@infomed.sld.cu)

### **RESUMEN**

**Introducción:** la microbiología y la parasitología médicas son las ramas de la microbiología que estudian a los microorganismos y a los parásitos que viven a expensas del hombre y producen enfermedades en él. **Objetivo:** confeccionar un software que favorezca la autopreparación de los estudiantes de la asignatura Microbiología y Parasitología Médica. **Método:** se realizó una investigación de desarrollo tecnológico en la Filial de Ciencias Médicas de Mayarí, en el período comprendido de febrero a julio de 2015. Para la validación del producto se utilizó la "Metodología para la gestión tecnológica de los software educativos en la Universidad de Ciencias Médicas de Holguín" planteada por Madariaga 2014.La muestra estuvo compuesta por 52 estudiantes de 2do año de Medicina. **Resultados:** el Software permitióelevar la preparación de los estudiantes de medicina en la asignatura de Microbiología y Parasitología Médica, todo el contenido relacionado con el tema abordadode manera organizada y actualizada, además de que posibilita adquirir los conocimientos de forma didácticapues cuenta con elementosnecesarios para ello como lo son los videos, fotos, ejercicios interactivos y juegos didácticos. **Conclusiones:** se obtuvo un recursode aprendizaje multimedia que permite interactuar con elementos de la asignatura de Microbiología y Parasitología Médica con información actualizada, organizada, de fácil acceso y transportación, útil a estudiantes y profesores, lo que permite el perfeccionamiento del proceso docente educativo en las Ciencias Médicas utilizando las TIC.

**Palabras clave:** microbiología, parasitología, multimedia, gestión del conocimiento.

### **ABSTRACT**

**Introduction**: microbiology and parasitology are the branches medical microbiology studying microorganisms and parasites living at the expense of man and cause disease in it**. Objective**: to develop a software that encourages selfpreparation of students of the subject Microbiology and Medical Parasitology. **Method**: an investigation of technological development was held in the Medical Sciences Branch of Mayari, in the period from February to July 2015 period, the "Methodology for technological management of educational software was used in the University for product validation of Medical Sciences Holguin "posed by Madariaga 2014. **Results**: software allowed improve the preparation of medical students in the subject of Microbiology and Medical Parasitology, all content related to the topic addressed in an organized and updated way, plus it possible to acquire knowledge in a didactic because it has elements necessary for it such as videos, photos, interactive exercises and learning games. **Conclusions**: pedagogical basis on a learning resource that allows students to interact with specific elements of Microbiology and Medical Parasitology course was developed, the applicability thereof to the education of students with learning relevant results are validated.

**Keywords:** microbiology, parasitology, multimedia, knowledge management.

# **INTRODUCCIÓN**

Las transformaciones en las prácticas educativas actuales llevan con más facilidad innovaciones en el uso de estrategias de aprendizaje y de recursos didácticos, que en el ámbito de la evaluación del aprendizaje, por lo que es común encontrar estrategias de aprendizaje muy innovadoras acompañadas de sistemas tradicionales de evaluación.<sup>1</sup> Esta problemática se presenta con la disciplina Microbiología y Parasitología Médica que se introduce en el Plan de Estudios de la carrera de Medicina con propuestas innovadoras en su concepción, $<sup>2</sup>$  pero con un</sup> sistema de evaluación de y por objetivos que responden al paradigma aún dominante de la evaluación del aprendizaje.<sup>3</sup>

Para este trabajo se toma como punto de partida la contradicción que se genera al introducir la disciplina Microbiología y Parasitología Médica en el Plan de Estudios de la carrera de Medicina, con propuestas de reformas educativas innovadoras y orientaciones documentadas que llegan hasta diferentes componentes del proceso docente educativo, pero que no abarcan en igual medida a la evaluación del aprendizaje.<sup>4</sup>

En las diferentes formas de enseñanza, la organización didáctica de los componentes que conforman su estructura metodológica supone una representación obligada para que cumpla sus funciones dentro del proceso de enseñanza aprendizaje.<sup>5,6</sup>

Los docentes han observado que los estudiantes pueden poseer el conocimiento acerca de un tema y son incapaces de utilizarlo de manera adecuada, o demostrar su dominio a través de la solución de problemas y tareas docentes. En ocasiones no saben explicar; se muestran inseguros, desorganizados o dicen saber la respuesta o la solución pero no cómo expresarla o explicarla.<sup>7-9</sup>

En este sentido los profesores deben considerar la complejidad de los contenidos, las condiciones de estudio, el escenario docente, $10$  las potencialidades de los programas para la motivación con problemas de salud que respondan al perfil de salida del egresado, las esencialidades que marcan en alguna medida el proceso de  $interior<sub>11-14</sub>$  de diferentes disciplinas como se dan en la Microbiología y Parasitología Médica implementada en los planes de estudio de las Ciencias Médicas y además el componente educativo.

Por lo tanto en correspondencia con lo antes expuesto se planteó el siguiente problema científico, ¿cómo contribuir a la enseñanza del la asignatura Microbiología y Parasitología Médica en estudiantes de medicina utilizando las potencialidades de las TICs?

El objetivo principal de este trabajo consiste en confeccionar un software que favorezca la autopreparación de los estudiantes de la asignatura Microbiología y Parasitología Médica.

# **MÉTODO**

Se realizó un proyecto de desarrollo tecnológico en la Filial de Ciencias Médicas "Lidia Doce Sánchez" del municipio Mayarí, provincia Holguín, durante el curso 2014-2015 al diseñar una plataforma interactiva para la asignatura "Microbiología y Parasitología médica" para fortalecer el proceso de consolidación del conocimiento de los estudiantes. El universo de estudio fue de 46: estudiantes 35 y profesores 11, la muestra se conformó con 22 sujetos: estudiantes 17 y profesores 5, escogidos usando el muestreo aleatorio simple (MAS). Se ofrecieron métodos interactivos, contenido de materiales referentes a la asignatura Microbiología y Parasitología médica que pudieran ser utilizados por estudiantes, profesores y profesionales en general, priorizando los estudiantes.

La aplicabilidad de este producto al proceso de enseñanza de las Ciencias Médicas fue validado a través de la Metodología para la gestión tecnológica de los software educativos en la Universidad de Ciencias Médicas de Holguín planteada por Madariaga 2014 aprendizaje<sup>15</sup>, con la cual se midieron los indicadores correspondientes a las dimensiones pedagógicas y técnicas que corroboran la generalización de este producto. Para llevar a cabo el proceso se cumplieron con los requerimientos establecidos por la metodología, los cuales plantean que el producto debe ser evaluado por un especialista en contenido y un especialista en informática.

Especialista en contenido: Lic. Xiomara Codorniú Pérez. Profesora Asistente.

Especialista informático: MSc. Yoavanis Cruz Carballosa. Profesor Asistente. Investigador agregado y profesor principal de Informática de la Filial de Ciencias Médicas "Lidia Doce Sánchez" de Mayarí, Holguín, Cuba.

Cada especialista estuvo en contacto con el software durante 20 días y realizaron su evaluación en los dos momentos establecidos, teniendo en cuanta los indicadores propuestos por la metodología; un primer momento donde concluido el producto los especialistas interactúan con este, y un segundo momento donde lo utilizan sus estudiantes. Luego de los especialistas haber utilizado el Software se procedió a la evaluación final del mismo para lo cual se utilizó el Evaluador de Software 2014 versión 1.0 del departamento de Mecisoft de la Universidad de Ciencias Médicas de Holguín, el cual determina si el Software es aplicable o no.

Se tuvieron en cuenta los principios éticos de Helsinki para obtener el consentimiento informado (anexo 1) de los participantes en la realización de este tipo de investigación como son la voluntariedad, confidencialidad, autonomía, integridad y anonimato, así como que el resultado únicamente será empleado con fines científicos.

Para el procesamiento y análisis de los datos obtenidos luego de la evaluación del producto, se extrajeron del evaluador los resultados obtenidos en un documento de Microsoft Office Excel que fueron procesados en una computadora Intel ® Core 2 Duo E6320. Para la presentación de los resultados se utilizaron tablas simples que muestran los factores que fueron evaluados y los porcientos que alcanzó cada uno de ellos. De esta forma se logró un mejor análisis, comprensión y exposición, lo que permitió luego de un proceso de síntesis, elaborar conclusiones y emitir recomendaciones.

Por su utilidad en la creación de multimedias educativas que posibilitan la navegación a través de la red LAN, desde un soporte de memoria externo cualquiera, se utilizó la herramienta Chreasoft, la cual se basa en la tecnología de hipermedia que contiene una mezcla de elementos representativos de diversos tipos y sustenta una estructura fácil, dinámica y sencilla que permite la apropiación del conocimiento, a la vez que le proporciona al estudiante regular mantener su propio ritmo de aprendizaje, al facilitar el estudio independiente y propiciarle una participación activa en la búsqueda de la información. Este programa fue concebido con el uso del software libre, a través de los editores de bases de datos PHP, MySQL, extJS 2.2, JQuery.6.

## **RESULTADOS**

El acceso a la plataforma interactiva está disponible para todos los usuarios que formen parte de la red telemática de Salud en Cuba desde cualquier institución de salud entrando a la siguiente dirección: <http://www.fcmay.hlg.sld.cu/microbiologiasoft> (Fig. 1).

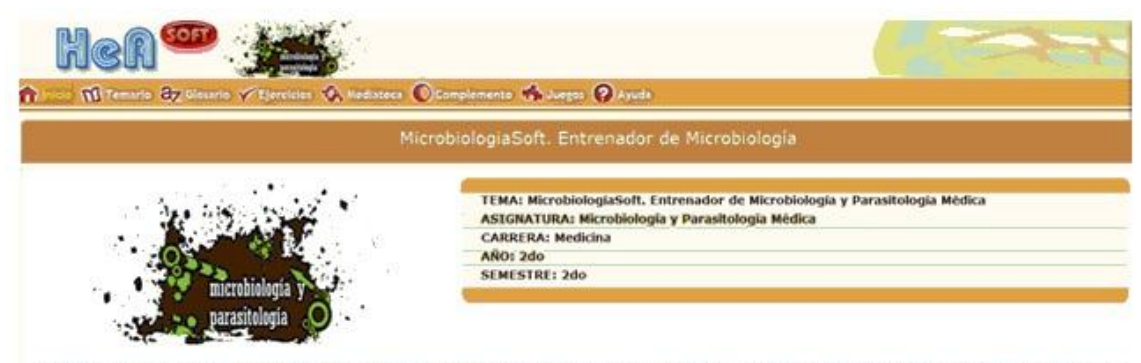

Microbiología y Parasitología Médica. Te exhortamos a navegar por el software para que ayudes a consolidar los conocimientos en esta valosa asignatura

Fig. 1. La página de inicio del software

El Software creado es un importante medio de enseñanza que permite comunicar información de forma fácil y rápida, con la intención de acelerar la comprensión y mejorar la experiencia de los usuarios, ya que al ser interactiva, el usuario tiene libre control sobre la presentación de los contenidos, acerca de qué es lo que desea ver y cuando; a diferencia de una presentación lineal, en la que es forzado a visualizar contenido en un orden predeterminado. Este recurso actualmente es muy utilizado en la educación en Cuba.

El producto está estructurado por módulos y se podrá acceder a cada uno de estos en cualquier momento de la navegación, manteniendo las mismas opciones de acceso en todo momento por un menú superior, algunos módulos tendrán su navegación particular atendiendo a sus diferentes funcionalidades. Todos los productos se iniciarán a pantalla ampliada, para restaurar a pantalla normal se realiza a través del botón F11 del teclado.

En la parte superior derecha del producto se encuentra el botón cerrar. Al dar clic sobre él se cerrará el producto junto con el servidor.

En la página principal o de inicio se mostrarán datos relevantes del producto.

#### **Módulo temario**

En este módulo se presenta toda la información referente a Microbiología y Parasitología de manera concreta y organizada. Además durante la revisión de la información se puede acceder a imágenes relacionadas con el contenido que está revisando el usuario.

Al seleccionar la pestaña Temario. En la pantalla se muestra una ventana desplegable con el Índice de Contenido con todos los temas y subtemas de lectura que existan, cada tema puede tener subtemas, y estos se mostrarán dando clic sobre el tema y así se desplegará justo debajo todos los subtemas que posea.

Los temas o subtema que posean contenido para leer se mostrarán con un + al lado. Para visualizar este contenido se debe presionar el botón, automáticamente la ventana desplegable se ocultará y se mostrará el contenido del mismo. Al hacer clic sobre el ícono en cualquier momento, la ventana desplegable se recogerá y se mostrará según convenga.

En la parte inferior derecha de la pantalla donde se muestra el contenido aparece una barra de paginado con las cantidad de páginas que existen y el número de la

actual, así como también diferentes opciones para navegar por las páginas. Dentro del contenido aparecerán las palabras calientes definidas por el desarrollador. Estas palabras se visualizarán de color rojo y con un vínculo que al seleccionarlo se mostrará el significado de dicha palabra.

En el contenido aparecerán hipervínculos a diferentes Temas o Subtemas los cuales se visualizarán de color azul. Al hacer clic sobre este lo llevará al destino del hipervínculo. Insertado dentro del contenido puedes encontrar ejercicios interactivos de diferentes tipologías que permiten comprobar y ejercitar el contenido tratado. Una vez respondidos las respuestas se mantendrán hasta tanto no se haya cerrado la sesión.

### **Módulo glosario**

En este módulo aparece un diccionario que contiene todos los términos médicos en orden alfabético y brinda además la lengua y la antigüedad de cada palabra.

En la parte derecha aparecerán todos los términos y opciones de búsquedas, se puede seleccionar los términos de una categoría específica y/o restringir aún más la búsqueda por la palabra o parte de la misma. En la parte izquierda se mostrará el significado de la palabra seleccionada.

### **Módulo ejercicio**

En este módulo se podrá entrenar mediante un sistema de ejercicios ya elaborados, para esto se debe hacer una selección de los ejercicios que se desean realizar. Se mostrará en pantalla un listado con todos los temas existentes, donde se podrán seleccionar los que se deseen marcando con un clic en el *checkbox* correspondiente. Si se desea realizar todos los temas en la parte inferior del recuadro aparece la opción Todos. En la parte derecha aparecen dos opciones Intervalos y Asignados. Con estas opciones el usuario puede elegir los ejercicios y de que manera que quiere realizarlos.

Por Intervalos.

Una vez seleccionado el o los temas en los que se realizará el entrenamiento se muestran la cantidad de ejercicios que posee cada tema. Se muestra un intervalo Inicio y Fin. Este último mostrará la cantidad máxima de ejercicios. Este intervalo puede ser modificado a gusto del usuario teniendo en cuenta que no sobrepase la cantidad máxima de ejercicios. A continuación aparecen dos opciones Secuencial y Al Azar.

Si se escoge la opción Secuencial aparecerán los ejercicios consecutivamente. Para iniciar la realización de los ejercicios ir al botón Comenzar en la parte inferior derecha.

En el caso de la opción Al Azar inicialmente se muestra la cantidad total que posee el tema, esta cantidad está en dependencia del número de ejercicios que el usuario quiere realizar sin tener en cuenta el número ni el tipo de pregunta. Para iniciar la realización de los ejercicios ir al botón Comenzar en la parte inferior derecha.

Por asignados.

Una vez seleccionado el o los temas a realizar ir al botón Seleccionar para escoger el o los ejercicios que se desean realizar dándole clic en la parte derecha. En la

parte inferior derecha aparece el botón OK para aceptar la selección. Si no se desea realizar la acción ir al botón Cancelar. En el cuadro de texto se mostrarán todos los ejercicios seleccionados. Para iniciar la realización de los ejercicios ir al botón Comenzar en la parte inferior derecha.

Se muestran dos opciones Secuencial y Al Azar. Si se escoge la opción Secuencial aparecerán los ejercicios seleccionados consecutivamente. Para iniciar la realización de los ejercicios ir al botón Comenzar en la parte inferior derecha.

En el caso de elegir la opción Al Azar inicialmente se muestra la cantidad total de los ejercicios escogidos sin tener en cuenta el número ni el tipo de pregunta.

Para iniciar la realización de los ejercicios ir al botón Comenzar en la parte inferior derecha. Configuraciones es una opción cuya funcionalidad es salvar las configuraciones de ejercicios creados por el usuario. Permite además exportar las configuraciones con el fin de utilizarlas en otros ordenadores.

Se recomienda esta funcionalidad para la elaboración de exámenes.

Para realizar esta opción se seleccionan los ejercicios que se desean configurar ya sea por Intervalos o Asignados. Se da clic en la opción Configuraciones. Se crea escribiendo el nombre de la configuración y se da clic en el botón Agregar, mostrándose en el cuadro superior. Para iniciar el entrenador se selecciona la configuración y se da clic en el botón Comenzar.

Para eliminar una o varias de las configuraciones existentes se selecciona (n) y se da clic en el botón Eliminar.

Si se desea incorporar una configuración existente en otro producto se da clic en el botón Importar ubicando su posición en el ordenador.

Para guardar una de las configuraciones realizadas se da clic en el botón Exportar con el fin de ser importadas posteriormente en el mismo producto. Una vez iniciada la realización del sistema de ejercicios se muestra en la parte inferior una barra con diferentes opciones. En la parte izquierda opciones de navegación (primer ejercicio, ejercicio anterior, ejercicio siguiente, último ejercicio y salir del entrenador) así como la cantidad de ejercicios a realizar y la posición del ejercicio actual.

Al seleccionar el botón Salir del Entrenador se mostrará una ventana de confirmación preguntando si desea Salir del entrenamiento. En caso de querer salir ir al botón OK. En caso contrario ir al botón Cancelar.

En la parte inferior derecha se muestran los botones Terminar, Revisar y un ícono Ayuda.

En caso de seleccionar el botón Terminar sale del ejercicio y se muestra una pantalla con los Resultados del Entrenamiento con una estadística del mismo. Si se desea guardar los resultados obtenidos en el entrenamiento se da clic en el botón Guardar Resultado que se encuentra en la parte inferior de la pantalla. Esta operación debe realizarse antes de Salir del Entrenamiento, pues una vez fuera del mismo no se podrá obtener los resultados.

En el caso de seleccionar el botón Revisar aparece una ventana con los intentos que quedan para realizar. Al agotar todos los intentos aparecen dos nuevos botones en la parte inferior derecha Tu Respuesta y Respuesta Correcta. Al seleccionar el botón

Tu Respuesta se mostrará la última respuesta dada por el usuario. Al seleccionar el botón Respuesta Correcta aparecerá la correcta.

En caso de seleccionar el botón Ayuda aparece una ventana con una Orientación respecto a la Pregunta. Para salir dar en el botón OK. No se termina el entrenamiento hasta que no se de clic sobre el botón Salir del Entrenador ubicado en el barra inferior de la pantalla. Aparecerá un mensaje de aviso al usuario si realmente desea salir en caso positivo dar clic en el botón Ok, en caso contrario dar clic en el botón Cancelar.

#### **Módulo mediateca**

La Mediateca del Software está compuesta por fotos que muestran algunas cuestiones de la asignatura de Microbiología y Parasitología, esta forma de enseñanza permite una mejor captación del contenido.

En este módulo se tendrán acceso a diferentes medias. Para acceder a estas, sólo con pasar el puntero del mouse por la pestaña Mediateca, se desplegará un menú con las galerías existentes (imágenes, videos, sonidos y animación). Al seleccionar una de las galerías se cargará en la parte izquierda de la pantalla la estructura por categorías que esta posea.

En la parte derecha de la pantalla se muestran todas las medias cargadas según la categoría seleccionada, al inicio se mostrará la primera categoría por defecto. Al pasar el puntero del mouse por encima de la media se mostrará una descripción de la misma, y dando clic sobre la media, se reproducirá la misma en pantalla.

#### **Módulo complementos**

En este módulo se muestra una gran cantidad de información que sirve para complementar y además le permite al usuario profundizar en el contenido que se aborda en el Software. Aparecen bibliografías actualizadas sobre el tema y otros artículos de contenido afín.

Para acceder a dichos complementos luego de seleccionar la pestaña Complemento, en la parte izquierda se muestra una lista con todas las categorías y seleccionando una de ellas entonces se mostrarán los archivos que contenga en la parte derecha, con íconos representativos de cada material con la posibilidad de poder ser descargados en el momento que se desee.

### **Módulo juegos**

Este módulo ofrece los tipos de juegos Sopa de palabras y Ahorcado montados sobre un sistema de preguntas. En el juego Sopa de palabras el botón que se encuentra en la parte superior izquierda es para salir del juego. Al dar clic en el botón que se encuentra en la parte inferior izquierda el usuario puede escoger el nivel de complejidad que desee jugar.

Nivel 1: ofrece la orientación del ejercicio y las palabras a encontrar.

Nivel 2: ofrece la orientación del ejercicio.

Nivel 3: no ofrece ninguna información y se juega contra tiempo.

Al seleccionar el nivel se muestra en la pantalla una matriz con la sopa de letras.

Para seleccionar las palabras encontradas, se da clic izquierdo desde la letra inicial de la palabra hasta la final, dando doble clic dentro de la sopa para guardar la palabra encontrada. Una vez seleccionada una letra o palabra incorrecta se da clic derecho sobre cada letra para desmarcarla. El botón muestra un mensaje, ya sea de felicitación para el usuario o no, además brinda la estadística del juego.

En el juego Ahorcado aparece la pantalla que se muestra a continuación.

Se selecciona el nivel de complejidad que se desee jugar.

Nivel 1: ofrece la orientación del ejercicio, la pregunta referente a la palabra y la primera letra de la palabra a adivinar.

Nivel 2: ofrece la orientación del ejercicio y la pregunta referente a la palabra.

Nivel 3: no ofrece ninguna información y se juega contra tiempo.

En la parte superior derecha de la pantalla se encuentran los botones Abandonar y Salir, el primero es para salir del nivel del juego en que se encuentra y el segundo para salir de los juegos.

#### **Módulo ayuda**

Ayuda metodológica: en esta ayuda se mostrarán orientaciones realizadas por el desarrollador del producto para el usuario que utilice el software.

**Créditos:** aquí se mostrarán todas aquellas personas u organismos involucrados en el proceso de creación y montaje del producto.

En la tabla 1 se observóque los valoresobtenidos por el especialista en contenido en cada uno de los factores evaluadosson superiores a los establecidos por el evaluador para que el producto sea aplicable, destacándose los resultados en los factoresusabilidad, eficiencia y portabilidad con 100 %. Alcanzándose como valor final 98 %.

Tabla 1. Distribución de los factores evaluados según los valores de aplicabilidad y los

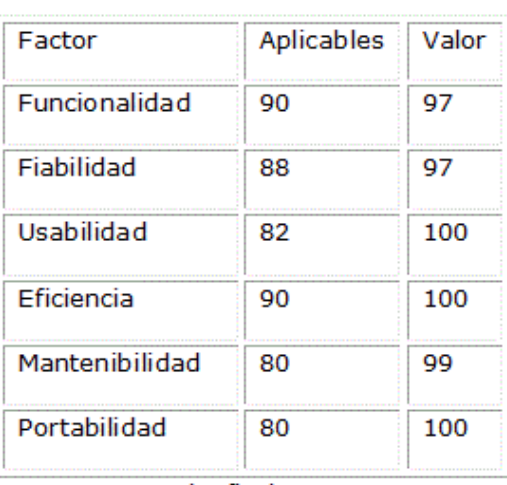

obtenidos por el especialista en contenido

Fuente: evaluador de Software 2014, versión 1

En la tabla 2 se observó que los valores obtenidos por el especialista en informática en cada uno de los factores evaluados son superiores a los establecidos por el evaluador para que el producto sea aplicable, destacándose el resultado del factor funcionabilidad con 99 %. Alcanzándose como valor final 95 %.

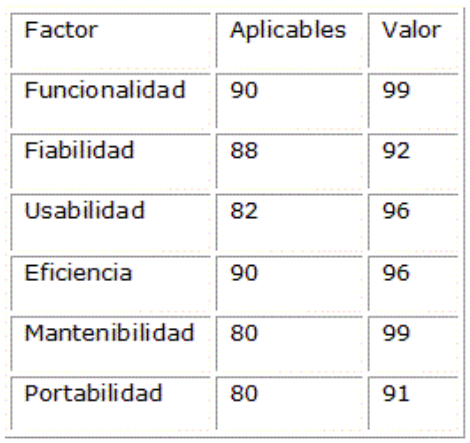

Tabla 2. Distribución de los factores evaluados según los valores de aplicabilidad y los obtenidos por el especialista en informática

Valor Final: 95%

Fuente: evaluador de Software 2014, versión 1

# **DISCUSIÓN**

El Software que presentamos permitió elevar la preparación de los estudiantes de medicina en la asignatura de Microbiología y Parasitología Médica, todo el contenido relacionado con el tema abordadode manera organizada y actualizada, además de que posibilita adquirir los conocimientos de forma didácticapues cuenta con elementosnecesarios para ello como lo son los videos, fotos, ejercicios interactivos y juegos didácticos.

Está demostrado científicamente que este medio de enseñanzaes superior al libroen cuanto a materia de mejorar el aprendizaje<sup>2</sup> de los estudiantes pues reduce el tiempo de comprensión del contenido, ya que mediante el lenguaje verbal es de 2,8 segundos, sin embargo a través de la fotografía a color son 0,9 seg y el video son 0,6 seg, además permiteun mejor aprovechamiento de nuestros órganos sensoriales pues la visión y el olfato nos permiten un aprendizaje del 94 %.<sup>3</sup> Este Software es un importante recursode aprendizaje donde el propio medio forma parte del concepto, ofreciendo además una gran diversidad de ventajas pues incrementa la efectividadacadémica, transmite más información en menos tiempo, activa las funciones intelectuales y estimula el aprendizaje. Se coincide con otros autores que plantean la importancia y relevancia del uso de multimedias y plataformas interactivas en el proceso docente educativo.5,7, 12, 16

Una vez llevado a cabo el proceso de validación del Software para lo cual se utilizó la Metodología para la gestióntecnológica de los software educativos en la Universidad de Ciencias Médicas de Holguín planteada por Madariaga 2014<sup>15</sup> y luegoser aplicado el Evaluador de Software 2014 versión1 a los especialistas, se constatóque el producto es aplicable pues se obtuvoun resultado final de 98 % en

lo referenteal contenido y un 95 % en el aspecto técnico, lo cual demuestra que el Softwarepuede ser generalizado y de esta manera permite dar solución a nuestro problema científico.

Es válidodestacar que este Software no se ha podidocomparar con otro producto terminado de esta temática, pues en búsquedas realizadas no encontramos ninguno que aborde el contenido tratado en este.

## **CONCLUSIONES**

Se obtuvo un recursode aprendizaje multimedia que permite interactuar con elementos de la asignatura de Microbiología y Parasitología Médica con información actualizada, organizada, de fácil acceso y transportación, útil a estudiantes y profesores, lo que permite el perfeccionamiento del proceso docente educativo en las Ciencias Médicas utilizando las TIC.

### **AGRADECIMIENTOS**

Se agradece la colaboración de los estudiantes de Medicina de la Filial de Ciencias Médicas Mayarí:

Beatriz Cruz Suárez, Adrián Pérez Montolla y Leonel Gustavo Céspedes Tamayo

## **REFERENCIAS BIBLIOGRÁFICAS**

1. Cruz Y, López Y, Mojarrieta K.Y, Fonseca E, Barquilla E, Ramírez M.M. Alternativa para la enseñanza de Metodología de la Investigación y Estadística. Educ Med Super [Internet]. 2015 Mar; 29(1): 145-154 [citado 1 de julio 2016]. Disponible en: [http://scielo.sld.cu/scielo.php?script=sci\\_arttext&pid=S0864-](http://scielo.sld.cu/scielo.php?script=sci_arttext&pid=S0864-21412015000100014&lng=es) [21412015000100014&lng=es](http://scielo.sld.cu/scielo.php?script=sci_arttext&pid=S0864-21412015000100014&lng=es)

2. Rosario J. "La Tecnología de la Información y la Comunicación (TIC). Su uso como Herramienta para el Fortalecimiento y el Desarrollo de la Educación Virtual". Archivo del Observatorio para la CiberSociedad [Internet]; 2013 [citado 11 de abril 2015]. Disponible en:<http://www.cibersociedad.net/archivo/articulo.php?art=218>

3. Gutiérrez M, Antigua A, Calzadilla Y.J. Software educativo sobre historia clínica en prótesis estomatológica. ccm [Internet]. 2015; 19(4): 718-727 [citado 1 de julio 2016]. Disponible en: [http://scielo.sld.cu/scielo.php?script=sci\\_arttext&pid=S1560-](http://scielo.sld.cu/scielo.php?script=sci_arttext&pid=S1560-43812015000400011&lng=es) [43812015000400011&lng=es](http://scielo.sld.cu/scielo.php?script=sci_arttext&pid=S1560-43812015000400011&lng=es)

4. Coloma R.O. "Breve análisis sobre el empleo de los ordenadores en la enseñanza". Rev. LUZ. 1998 (2): 54-9.

5. Shortliffe E.H, Cimino J.J. Biomedical Informatics: The Science and the Pragmatics. In: Biomedical Informatics Computer Applications in Health Care and Biomedicine. Londres: Springer-Verlag, 2013.

6. Welty L.J. et al. Strategies for developing biostatistics resources in an academic health center. Academic medicine: journal of the Association of American Medical Colleges. 2013 Abr, 88(1) 454-60.

7. Vidales I. El impacto de las NTICS en la educación [Internet]. España. 2011 [citado 6 de septiembre 2015]. Disponible en: <http://www.ismaelvidales.com/elimpactodelasnuevas.htm>

8. Zapata D, Ospina D. Las tecnologías de la información y la comunicación en la docencia universitaria 2010 [citado 12 de octubre 2015]. Disponible en: [http://docencia.udea.edu.co/vicedocencia/tic\\_docencia\\_universitaria.html](http://docencia.udea.edu.co/vicedocencia/tic_docencia_universitaria.html)

9. KURETZKI C.H, Ligocki A.C, MALAFAIA O, SOARES Kusano de Paula S.S, TENÓRIO S.B, Ribas J.R. IMPLEMENTATION AND VALIDATION OF STATISTICAL TESTS IN RESEARCH'S SOFTWARE HELPING DATA COLLECTION AND PROTOCOLS ANALYSIS IN SURGERY. ABCD, arq. bras. cir. dig. [Internet]. 2016 Mar; 29(1): 14-16. [citado 1 de julio 2016]: Disponible en: [http://www.scielo.br/scielo.php?script=sci\\_arttext&pid=S0102-](http://www.scielo.br/scielo.php?script=sci_arttext&pid=S0102-67202016000100014&lng=en) [67202016000100014&lng=en](http://www.scielo.br/scielo.php?script=sci_arttext&pid=S0102-67202016000100014&lng=en)

10. Ferro C, Martínez AI, Otero MC. Ventajas del uso de las tics en el proceso de enseñanza-aprendizaje desde la óptica de los docentes universitarios españoles. EDUTEC. Rev. Electrónica de Tecnología Educativa [Internet]. 2011 julio [citado 13 de octubre 2015]; (29). Disponible en:<http://edutec.rediris.es/revelec2/revelec29/>

11. Prieto V, Quiñones I, Ramírez G, Fuentes Z, Labrada T, Pérez O. Impacto de las tecnologías de la información y las comunicaciones en la educación y nuevos paradigmas del enfoque educativo. Educ Med Super [Internet]. 2011 enero-marzo; 24(3). [citado 20 de octubre 2015]. Disponible en: [http://scielo.sld.cu/scielo.php?script=sci\\_arttext&pid=S0864-21412011000100009](http://scielo.sld.cu/scielo.php?script=sci_arttext&pid=S0864-21412011000100009)

12. ZOROJA J, PEJIC M. Impact of Information and Communication Technology to the Competitiveness of European Countries - Cluster Analysis Approach. J. theor. appl. electron. commer. res. [online]. 2016, vol.11, n.1, pp.i-x. ISSN 0718- 1876. [citado 16 de septiembre 2015]. Disponible en: <http://dx.doi.org/10.4067/S0718-18762016000100001>

13. Vidal M, Rodríguez A. Multimedias Educativas. Educ Med Super [Internet]. 2010; 24(3). [citado 22 de septiembre 2015]. Disponible en: [http://bvs.sld.cu/revistas/ems/vol\\_24\\_3\\_10/ems13310.htm](http://bvs.sld.cu/revistas/ems/vol_24_3_10/ems13310.htm)

14. Ruiz A, Fernández A, López Jl, Gómez F. Ejemplos del uso del video en los hiperentornos de aprendizaje en el Proyecto Galenomedia. Revista Cubana de Informática Médica.[Internet]. 2012; 2(1): 1-10 [citado 16 de octubre 2015]. Disponible en:<http://www.revinformatica.sld.cu/index.php/rcim/article/view/194>

15. Sosa RY, Fernández CJ, Carbonell T. Introducción del hiperentorno de Virología en el programa de la asignatura Microbiología de la carrera de Estomatología. Rev. Med. Electrón [Internet]. 2011; 33(6). [citado 20 de octubre 2015]. Disponible en: [http://scielo.sld.cu/scielo.php?script=sci\\_arttext&pid=S1684-18242011000600008](http://scielo.sld.cu/scielo.php?script=sci_arttext&pid=S1684-18242011000600008)

16. James B. P, Tetsushi N. Digital divides in the world and its regions: A spatial and multivariate analysis of technological utilization. Technological Forecasting and Social Change, vol. 91, pp. 1-17, 2015.

Recibido: 25 de noviembre de 2016. Aprobado: 18 de marzo de 2017.